# Dell Lifecycle Controller 2 Remote Services 版本 1.1 快速入门指南

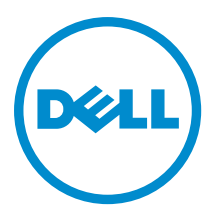

# <span id="page-1-0"></span>注、小心和警告 ■ 注: "注"表示可以帮助您更好地使用计算机的重要信息。 小心: "小心"表示可能会损坏硬件或导致数据丢失,并说明如何避免此类问题。 警告: "警告"表示可能会造成财产损失、人身伤害甚至死亡。

#### **©** 2012 Dell Inc.

本文中使用的商标:Dell™、Dell 徽标、Dell Boomi™、Dell Precision ™、OptiPlex™、Latitude™、PowerEdge™、PowerVault™、 PowerConnect™、OpenManage™、EqualLogic™、Compellent™、KACE™、FlexAddress™、Force10™ 和 Vostro™ 是 Dell 公司的商标。 Intel®、Pentium®、Xeon®、Core® 和 Celeron® 是 Intel 公司在美国和其他国家/地区的注册商标。AMD® 是 Advanced Micro Devices 公司的注册商标,AMD Opteron™、AMD Phenom™ 和 AMD Sempron™ 是 AMD (Advanced Micro Devices) 公司的商标。 Microsoft®、Windows®、Windows Server®、Internet Explorer®、MS-DOS®、Windows Vista® 和 Active Directory® 是微软公司在 美国和/或其他国家/地区的商标或注册商标。Red Hat® 和 Red Hat® Enterprise Linux® 是 Red Hat 公司在美国和/或其他国家/地区 的注册商标。Novell® 和 SUSE® 是 Novell 公司在美国和其他国家/地区的注册商标。Oracle® 是 Oracle 公司和/或其关联公司的 注册商标。Citrix®、Xen®、XenServer® 和 XenMotion® 是 Citrix Systems 公司在美国和/或其他国家/地区的注册商标或商标。 VMware®、Virtual SMP®、vMotion®、vCenter® 和 vSphere® 是 VMware 公司在美国或其他国家/地区的注册商标或商标。IBM® 是国际商用机器公司的注册商标。

2012 - 12

Rev. A00

# 目录

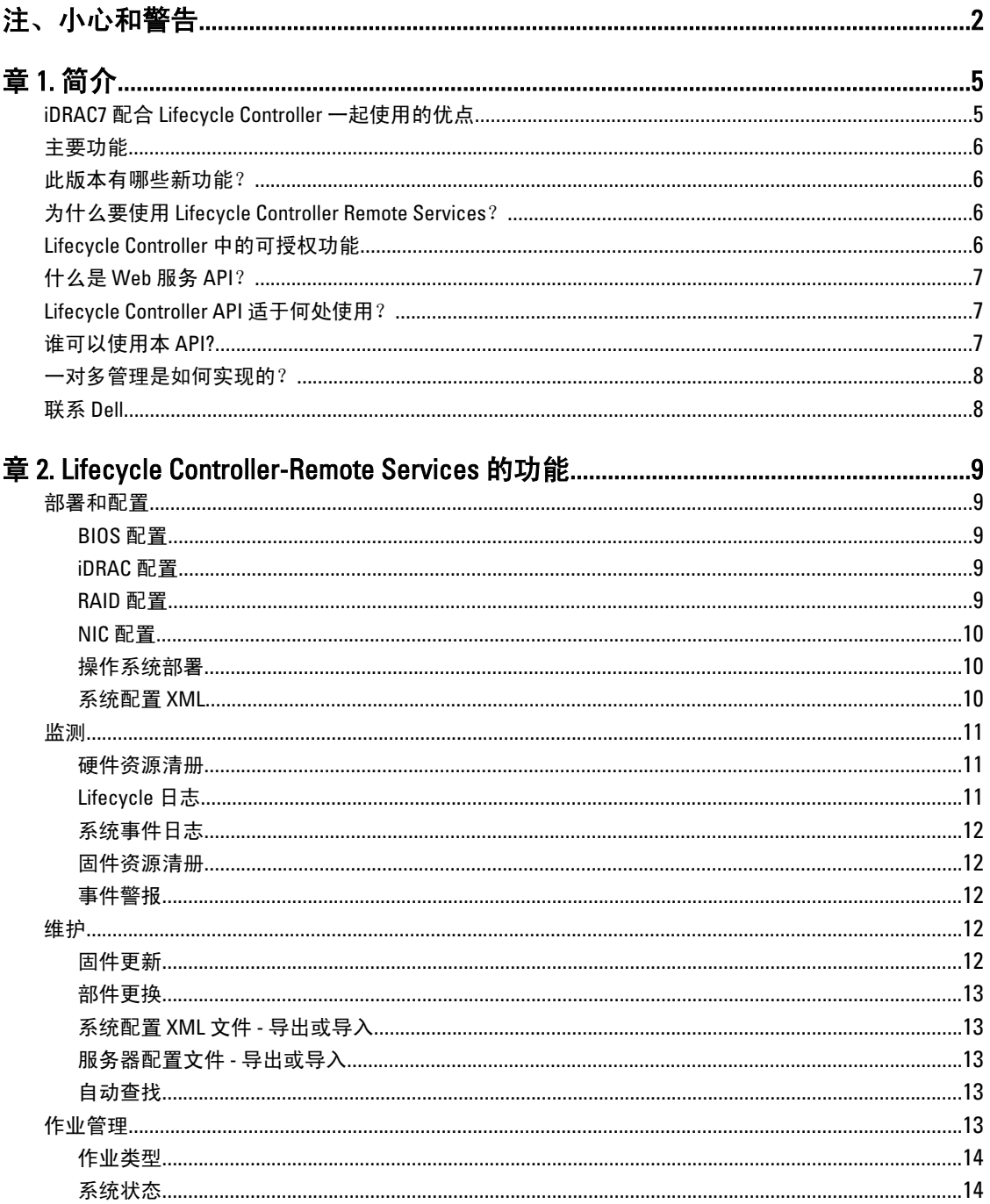

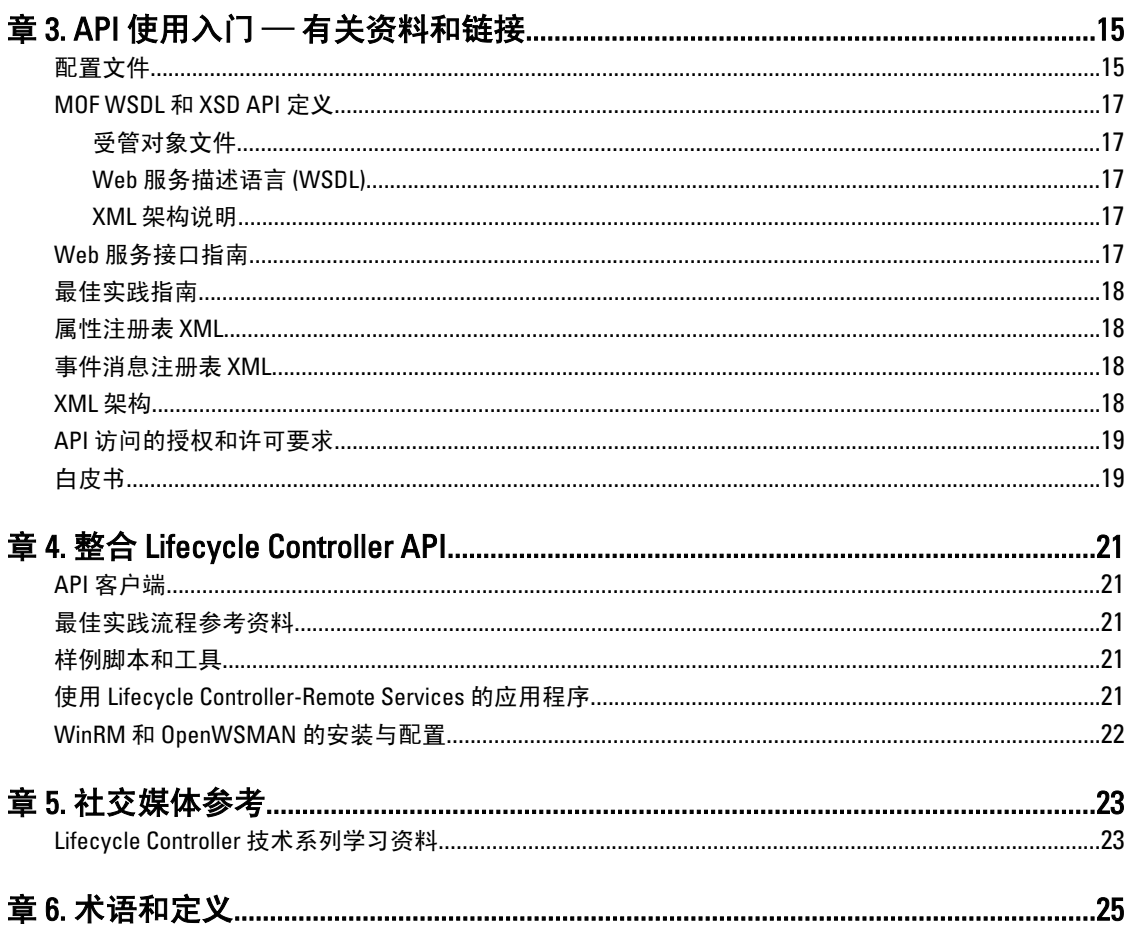

# <span id="page-4-0"></span>简介

Dell Lifecycle Controller 可提供高级嵌入式系统管理功能。它配有 1GB 的受管和永久存储,其中包含系统管理功 能和 iDRAC 功能。

Dell Lifecycle Controller Remote Services 进一步启用对一对多方式的远程系统管理。可以使用安全的 Web 服务接 口通过网络访问 Remote Services,应用和脚本还可以通过编程方式使用远程服务。通过 Remote Services,管理 控制台能够执行一对多裸机服务器配置。通过将自动查找功能与识别和认证网络中相连的 Dell 系统相结合,并 将这些功能集成到一对多管理控制台中,减少了手动管理服务器所需的操作步骤。此接口旨在对多项任务进行 简化,其中包括远程部署操作系统、远程更新和资源清册,以及远程自动设置和配置新部署和已经部署的 Dell 系统。

Lifecycle Controller 减少了完成任务所需的时间和操作步骤、降低了出错可能、增加了服务器和应用程序的正常 运行时间和安全性并实现了更有效的 IT 管理。 由于构建于作为业界标准的统一可扩展固件接口 (UEFI) 平台和 Web 管理服务 (WSMAN) 接口之上,Lifecycle Controller 为同时还支持针对其编写定制脚本的控制台集成提供了 开放式环境。许多业界优秀的系统管理控制台(例如, Microsoft System Center Configuration Manager、BMC Software BladeLogic Operations Manager、Symantec Deployment Solution、Dell Management Console) 都已集成了 Dell Lifecycle Controller,从而在安装了相应控制台的现有基础架构中提供了 Lifecycle Controller 的特性和功能。

# iDRAC7 配合 Lifecycle Controller 一起使用的优点

第12代服务器的嵌入式管理的核心是具备 Lifecycle Controller 技术的 iDRAC7, 在其支持下您能够执行诸如配置 BIOS 和硬件设置、部署操作系统、更新驱动程序、更改 RAID 设置和保存硬件配置文件等任务。所有这些共同 构成了稳固的管理功能集,可在服务器的整个生命周期中发挥作用。

对位于本地和远程的服务器,Dell Lifecycle Controller 简化了从置备、部署、修补与更新到维护服务和用户定制 的整个服务器生命周期管理 。其首次应用始于 Dell PowerEdge 第 11 代服务器,并作为 Dell Remote Access Controller 或 iDRAC (Express、Enterprise 和 vFlash) 的一部分提供。在第 12 代服务器上,vFlash 功能已包含在 iDRAC7 Enterprise 许可证中,因此从 Lifecycle Controller 2 开始您不再需要对 vFlash 单独授权。Dell 的第 12 代服 务器仅使用 Express 或 Enterprise 许可证。Lifecycle Controller 中包含有受管和持久存储,将系统管理功能和操 作系统设备驱动程序直接嵌入到服务器中,因此不再需要传统上系统管理所需的基于介质的系统管理工具和公 用程序。

优点包括:

- 增强可用性 及早通知可能的或实际的故障可帮助阻止服务器发生故障或在故障发生后缩短恢复时 间。
- 提高工作效率和降低总体拥有成本 (TCO) 将管理员的范围扩展到更多数量的远程服务器可使 IT 人员 工作效率更高的同时降低运营成本(例如出差)。
- 安全环境 通过提供远程服务器的安全访问,管理员可在执行重要管理功能的同时保持服务器和网络 的安全。
- 借助 Lifecycle Controller 的增强嵌入式管理 Lifecycle Controller 通过 Lifecycle Controller GUI 为本地部署 提供部署功能和更简化的适用性,并且提供 Remote Services (WS 管理)界面进行远程部署, 并与 Dell OpenManage Essentials 及合作伙伴工作台集成。

有关 iDRAC7 的详情, 请参阅 dell.com/support/manuals 上的 Integrated Dell Remote Access Controller User's Guide (Integrated Dell Remote Access Controller 用户指南)。

1

## <span id="page-5-0"></span>主要功能

使用 Lifecycle Controller-Remote services 可以执行下列系统管理任务:

- 安装操作系统和驱动程序
- 管理授权
- 执行 BIOS 固件更新
- 部件更换
- 执行组件固件更新
- 获取硬件资源清册信息
- 获取并设置 NIC/CNA 和 RAID 配置
- 获取并设置 BIOS 配置和 BIOS 密码
- 导出生命周期日志并添加工作注释
- 导出当前和出厂附带的硬件资源清册日志
- 管理、连接和引导至 vFlash SD 卡分区
- 使用本地密钥锁定控制器
- 导出和导入服务器配置文件
- 导出和导入系统配置 XML
- 计划和跟踪更新与配置的状态

## 此版本有哪些新功能?

此版本的 Lifecycle Controller-Remote Services 的特色功能包括:

- 导入和导出包含有组件配置信息的系统配置 XML 文件
- 背板和机柜固件更新
- 速度更快的 iDRAC 固件更新
- 新增了"关闭系统"作业类型
- 添加了对光纤信道 (FC) HBA 卡的支持

## 为什么要使用 Lifecycle Controller Remote Services?

Dell 在仔细分析了大多数常用管理任务及其效率不高的相关原因后,发现执行这些管理任务所花费的额外时间 并非由于工具的原因,而是由这些任务的交付方式所导致的。大多数常见任务,例如置备、部署和更新需要多 个工具、多种介质形式并需要搜索互联网查找最新的支持工具(包括驱动程序和固件)。这种传统的交付形式 会导致时间利用效率低并增大了出错的可能性与安全风险。 Lifecycle Controller-Remote Services 为所有这些系 统管理问题提供了解决方案。

## Lifecycle Controller 中的可授权功能

《Web Services for Management (用于管理的 Web 服务, WSMAN)授权与权限说明》包含了使用由具备 Lifecycle Controller 2.0 的 integrated Dell Remote Access Controller (iDRAC7) 所提供的 WSMAN API 所需的所有授权 与权限信息。

Lifecycle Controller 可管理性功能被划分为不同的部分,并由 Dell Common Information Model (Dell 通用信息模 型,DCIM)配置文件说明表示,该说明提供了每项可管理性特性或功能的全面详细信息。这些功能可能是免 费的、部分授权或完全授权的。此外,每项功能的访问权限是通过 WSMAN 请求获得的凭据来定义并映射至用 户分配的权限凭据(例如管理员或只读访问)。

# <span id="page-6-0"></span>什么是 Web 服务 API?

Web 服务管理 (WSMAN) 是分布式管理任务组 (DMTF) 的开放式标准,该标准定义了一种基于简单对象访问协议 (SOAP),用于管理服务器、设备、应用程序和各种 Web 服务的协议。WSMAN 为系统在整个 IT 基础架构中访 问和交换管理信息提供了一种通用方式。

DMTF 是一个制定、维护和改善企业 IT 环境中系统管理标准的行业组织。

由于 DMTF 数据模型很复杂,并通常需要多项事务处理才能完成诸如指定用户名和密码、向用户帐户授予管理 员权限等简单操作。因此,Lifecycle Controller 还提供了一个 Dell 数据模型用于基于属性模型的管理。

## Lifecycle Controller API 适于何处使用?

Lifecycle Controller 远程服务是基于标准的接口,控制台通过该接口为远程服务器进行任务集成,例如,集成远 程服务器的裸机配置和一对多操作系统部署。Dell 的 Lifecycle Controller 利用了 Lifecycle Controller 和 Lifecycle Controller-Remote Services 两者的功能显著改进和简化了服务器部署。

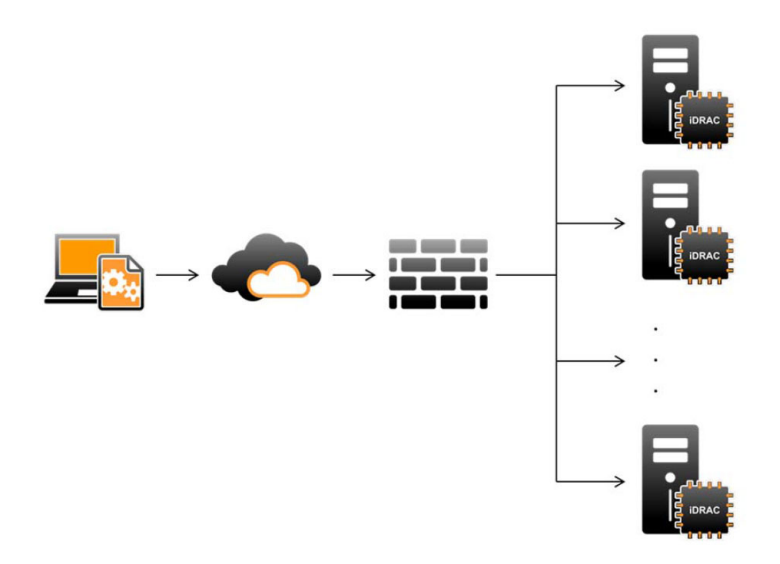

Lifecycle controller 还支持本地一对一式系统管理任务,通过使用服务器 KVM 的图形用户界面 (GUI) 或 iDRAC 中 的虚拟控制台支持单台本地服务器上的操作系统安装、更新、配置以及运行诊断程序。这使得对于硬件配置不 再需要多个选项 ROM。有关详细信息,请参阅《Lifecycle Controller 用户指南》。

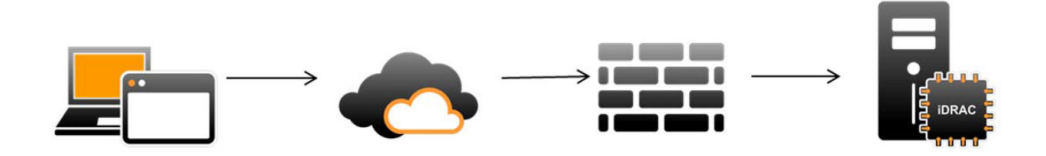

## 谁可以使用本 API?

Lifecycle Controller-Remote Services 功能是否可用取决于您所购买的许可证类型(Basic Management、iDRAC7) Express、iDRAC7 Express for Blades 或 iDRAC7 Enterprise)。在 iDRAC7 Web 接口和 Lifecycle Controller-Remote

<span id="page-7-0"></span>Services 中只有已授权的功能才可用。有关许可证管理的更多信息,请参阅《iDRAC7 用户指南》。有关 Lifecycle Controller 远程服务[授权](#page-18-0)的更多信息,请参阅提权

# 一对多管理是如何实现的?

管理站通过网络发送 WSMAN 命令,该 WSMAN 命令能够在处于防火墙之外的网络中穿行而仍然保持安全。

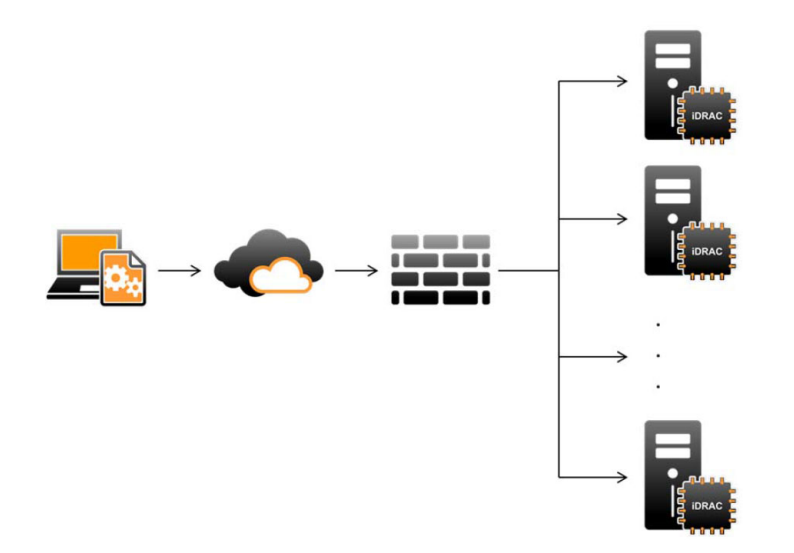

# 联系 Dell

要获得关于 Lifecycle Controller 和 WSMAN 的最新信息,请参阅此说明文件中[社交媒体参考部](#page-22-0)分。

2

# <span id="page-8-0"></span>Lifecycle Controller-Remote Services 的功能

使用 Lifecycle Controller-Remote Services 可以执行下列操作:

- 部署和配置
- 监测
- 维护
- 作业

## 部署和配置

通过使用各种 Lifecycle Controller-Remote Services 功能,在系统的整个生命周期内都可以对其进行不同配置。 您可以在系统上执行诸如操作系统部署和 BIOS、iDRAC、RAID 以及 NIC 配置等操作。

## BIOS 配置

BIOS 和引导配置功能用于获取和设置 BIOS UEFI HII 中所提供的任何可配置 BIOS 属性。您可以执行下列操作:

- 检索 BIOS 资源清册的当前配置
- 检索当前的引导配置设置
- 管理引导顺序配置
- 更改 BIOS 引导模式或 UEFI 引导模式
- 管理 BIOS 密码
- 更改引导顺序
- 启用或禁用引导源

### iDRAC 配置

iDRAC 配置功能用于管理运行与 iDRAC 的基本属性管理相关的系统管理任务的属性和接口。远程访问控制器的 属性被划分为多个视图,以便为客户端查询 iDRAC 视图和设置 iDRAC 属性提供一种简单方法。 您可以执行以下操作:

- 检索当前的卡配置和 iDRAC 资源清册
- 获取和设置任何可配置的属性
- 管理 iDRAC 本地用户帐户

### RAID 配置

RAID 配置功能用于管理 RAID 存储的属性和功能。RAID 存储被以一组属性来建模,其中包含代表存储适配器、 物理磁盘、逻辑磁盘、和机柜的各组属性以及这些属性组之间父子关系。此外还有一项配置服务,该服务中包 含用于配置 RAID 存储的所有方法。

您可以执行以下操作:

- <span id="page-9-0"></span>• 检索 RAID 资源清册的当前配置
- 删除所有虚拟磁盘并取消分配所有热备份物理磁盘驱动器
- 准备外部物理磁盘以将其包含到本地配置中
- 管理热备份
- 管理自加密驱动器的密钥
- 管理虚拟磁盘
- 设置控制器属性
- 更改物理磁盘驱动器的 RAID 就绪状态

## NIC 配置

网络接口控制器 (NIC) 配置功能用于设置或修改支持的 NIC 卡(例如, Intel、Qlogic 和 Broadcom)的配置设 置。使用 Lifecycle Controller-Remote Services 无论在本地或远程都可以设置或更新这些配置设置。 Lifecycle Controller 所支持的 NIC 提供了一组集中在单个控制器中的网络功能:

- 传统的 NIC 功能
- 基于以太网的互联网小型计算机系统接口 (iSCSI) 功能
- 基于以太网的光纤信道 (FCoE) 功能

您可以配置各种设备功能,例如:

- 个性化(FCoE、ISOE、第 2 层 NIC)
- NIC 分区的带宽分配
- 引导与卸载
- I/O 标识

## 操作系统部署

操作系统部署功能用于远程部署和管理使用 WSMAN Web 服务协议(该协议使用 CIFS 和 NFS 网络文件共享协 议)的操作系统。将本地提供的嵌入式驱动程序作为 USB 驱动器远程激活消除了使得物理介质的依赖。 可以执行以下操作:

- 获取已安装的驱动程序包版本和支持的操作系统列表。
- 对安装期间自动安装的服务器,远程激活公开功能,将选定操作系统的嵌入式驱动程序作为模拟 USB 设备在本地公开。
- 将用于选定操作系统的嵌入式驱动程序远程获取至可以后用于部署操作系统的 CIFS 或 NFS 网络共享。
- 引导至 CIFS 或/和 NFS 网络共享中的 ISO 映像,以启动操作系统安装过程。
- 将 ISO 下载至 vFlash SD 卡并从该卡进行引导,以启动操作系统安装过程。
- 在服务器每次重启时,从 CIFS 或 NFS 网络共享连接 ISO,将其作为服务器的虚拟 USB CD-ROM 设备进 行连接,然后将服务器引导至该 ISO。
- 一次性引导至 PXE。
- 一次性引导至硬盘。
- 获取服务器上安装的所有 NIC 的 MAC 地址列表。

## 系统配置 XML

系统配置 XML 文件包含组件配置信息,通过将此文件其导入目标系统可应用 BIOS、iDRAC、RAID 和 NIC 的配 置。有关更多信息,请参阅《XML 配置流程》白皮书。

## <span id="page-10-0"></span>监测

您可以使用各种 Lifecycle Controller-Remote Services 功能,在系统的整个生命周期中对其进行监测。用于帮助 您监测系统的功能包括:当前和出厂的硬件资源清册、生命周期日志、系统事件日志、固件资源清册等。

### 硬件资源清册

硬件资源清册信息缓存在 Lifecycle Controller 的持久存储中,并可供 iDRAC 和 UEFI 应用程序使用。该信息用于 将硬件资源清册从 Lifecycle Controller 导出至远程共享上的文本文件中。

您可以远程查询硬件组件的资源清册。每个硬件资源清册类都包含相应硬件自身的重要属性。

例如,LastSystemInventoryTime 属性标出上次执行"重新启动时收集系统清单"(CSIOR) 的时间。该属 性很重要,因其表明了资源清册最近更新的时间。

系统为下列组件提供了硬件资源清册和配置信息:

- 电源设备
- 风扇
- 内存
- CPU
- iDRAC
- PCI 设备
- 视频卡
- vFlash SD 卡
- NIC
- RAID
- BIOS
- 系统
- 传感器

### Lifecycle 日志

Lifecycle 日志中包含 BIOS、存储控制器、LOM 和添加式 NIC 卡(如果支持)的配置和固件更新项。可将 Lifecycle 日志导出至网络共享或保存至 USB 驱动器。可以通过 iDRAC7 Web 界面、RACADM 和 WSMAN 界面访 问生命周期日志。

生命周期日志提供以下信息:

- iDRAC 配置更改
- 所有远程操作的日志
- 基于设备、版本和日期的固件更新历史。
- BIOS 和 NIC 配置更改。
- RAID 配置更改。
- 错误信息 ID。有关更多信息,请参阅位于 dell.com/support/manuals 上的 Dell Event Message Reference Guide (Dell 事件消息参考指南)。

### <span id="page-11-0"></span>系统事件日志

Lifecycle 日志中包含与系统、存储设备、网络设备、固件更新、配置更改、许可证消息等有关的事件。另外, 系统事件还可通过称为系统事件日志 (SEL) 的单独日志文件查看。

当受管系统上发生系统事件时,将记录在 SEL 中。相同的 SEL 条目也可以在 Lifecycle 日志中找到。

#### 固件资源清册

Lifecycle Controller-Remote Services 提供了有关目标系统上安装的每个组件固件和 Lifecycle Controller 中缓存的 可用固件映象的信息。

包含在可用属性中的附加信息有:

- 固件类型
- 固件版本
- 安装日期
- 经销商 ID
- 修订号

## 事件警报

可以针对受管系统上发生的某些事件设置警报及相应措施。当某个系统组件的状态相对于其预定义条件发生改 变时就会产生事件。如果事件满足某事件过滤器的要求并且该事件过滤器配置为生成警报(电子邮件、SNMP 陷阱或 IPMI 警报),将向一个或多个已配置的目标发送警报。如果同一事件过滤器还配置为执行相应操作 (例如,重新引导、关机后重新开机、或关闭系统电源),该操作将被执行。对于一个事件只能设置一项操 作。

## 维护

借助于各种 Lifecycle Controller-Remote Services 功能,您可以让系统在其整个生命周期都保持正常运行。对于 使用 Lifecycle Controller-Remote Services 的系统,您可以使用诸如远程固件管理、部件更换、服务器配置文件 导入或导出以及自动查找功能对系统进行维护。

#### 固件更新

您可以通过网络源执行固件的更新操作,以更新或回滚组件的固件。回滚操作用于安装先前版本的组件固件。

■ 注: 对于某些组件, 其更新在下载后会立即应用, 应用之后系统会自动重启。

固件更新操作或固件回滚操作的执行顺序如下:

- 1. 初始化并下载映象。
- 2. 创建重新引导作业。
- 3. 计划更新作业。
- 4. 监测作业,直到其完成。

### <span id="page-12-0"></span>部件更换

部件更换功能用于自动更新新更换的组件(例如 RAID 控制器、NIC、或电源设备)的固件或/和配置,使其与 原有部件一致。此功能已获授权但默认为禁用,可以根据需要将其启用。

在更换了部件并且部件更换功能已启用的情况下,由 Lifecycle Controller-Remote Services 所执行的操作将显示 在本地系统监视器上。您可以使用 WSMAN 协议通过 Web 服务界面远程配置与部件更换相关的属性。

#### 系统配置 XML 文件 - 导出或导入

Lifecycle Controller-Remote Services 可以导出或导入系统配置 XML 文件。导出操作收集 BIOS、iDRAC、RAID、 NIC 和 Lifecycle Controller 的配置信息,将其存储至单个文件中并将该文件复制到网络共享。导入操作从网络共 享导入该文件,并将先前保存的或已更新的配置应用于系统。有关详细信息,请参阅 XML Configuration Workflow (XML 配置流程) 白皮书。

### 服务器配置文件 - 导出或导入

Lifecycle Controller-Remote Services 可以导出(备份)或导入(恢复)主机系统的服务器配置文件。这些操作通 常是在更换主板时进行的。

导出功能收集系统信息、固件映象、硬件配置、Lifecycle Controller 配置、iDRAC 固件和配置,并将这些信息存 储到位于本地 vFlash SD 卡或远程网络共享上的单个文件中。导入功能从本地 vFlash SD 卡或网络共享将所保存 的配置应用至系统。

#### 自动查找

通过 iDRAC 中的自动查找功能,可使新安装的服务器自动查找承载配置服务器的远程管理控制台。配置服务器 向 iDRAC 提供自定义管理用户凭据,以便管理控制台查找和管理新安装的受管系统。

如果您所订购的是启用了自动查找功能(默认的出厂设置为禁用)的 Dell 系统,则在交付给您的 iDRAC 中已启 用 DHCP 并且已禁用用户帐户。如果自动查找功能被禁用,您可以使用 iDRAC7 Settings 公用程序手动启用此功 能并禁用默认的管理帐户。有关"iDRAC 设置"公用程序的详细信息,请参阅 iDRAC7 User's Guide (iDRAC7 用户指南)。

有关自动查找的更多信息,请参阅 Lifecycle Controller Management (Lifecycle Controller 管理) 配置文件。

## 作业管理

Lifecycle Controller 具有创建、计划、跟踪和管理系统管理任务的功能,系统管理任务也称为"作业"。 可将单个作业或一组作业立即运行或安排在以后某时刻运行。多个作业在列表中的顺序是按其执行次序排列 的。如果在计划的作业开始时刻必须重新引导系统,必须将一项重新引导作业添加至该列表中。

远程服务提供了下列功能来管理 Lifecycle Controller 作业:

- 创建作业 创建特定类型的作业来应用配置。
- 计划作业和作业队列 可以使用 SetupJobQueue() 方法利用单次系统重新启动运行多个作业。如果所创 建的作业未设置启动时间,请使用 SetupJobQueue() 方法设置其执行时间和顺序。作业将被设置在指定 的时间执行。
- 删除作业 删除指定的现有作业或同时删除所有作业。
- 报告所有作业 使用单个命令报告所有作业。
- 报告计划的作业 可以使用筛选过滤器 "JobStatus=Scheduled"生成一份所有已计划作业的报告。

## <span id="page-13-0"></span>作业类型

作业分为两种类型:一是系统创建的作业(隐式),二是用户创建的作业(显式):

- 系统创建的作业产生于运行特定的远程服务任务时。例如,在执行导出硬件资源清册、导出许可证、 创建永久存储分区等远程服务功能时,系统就会创建一个作业并返回作业 ID。通过轮询作业状况,可 确定任务的完成情况。
- 用户创建的作业(例如 CreateTargetedConfigJob、CreateRebootJob 和 InstallFromURI)用于对 RAID、 NIC、BIOS 等应用用户的配置。您可以安排它们立即运行。或按计划的时间运行。

#### 表. 1: 系统和用户创建的作业

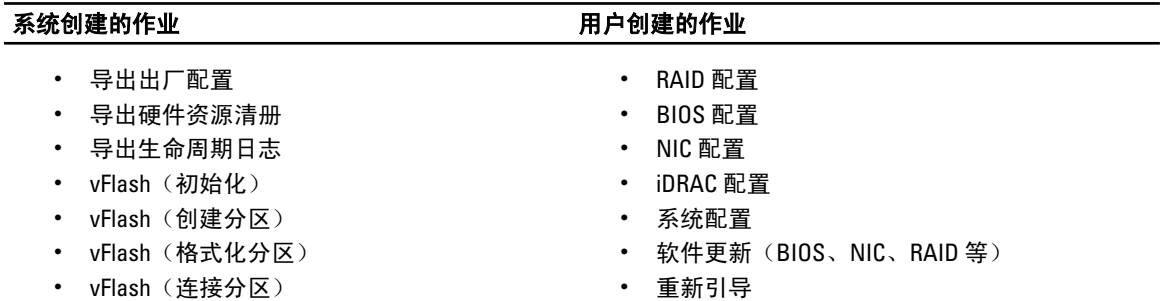

• vFlash (断开分区连接) • vFlash (从分区导出数据) • vFlash (使用映像创建分区)

## 系统状态

此功能用于远程获取"远程服务 API"的总体状态, 既包括主机系统的状态也包括远程服务 (Data Manager) 的 状态。此总体状态将在"状态"输出参数中显示。

当作业在 Automated Task Application (自动任务应用,先前为 SSM)中完成后,作业状态会在作业存储中立即 更新。当作业在 Automated Task Application 中完成后, 作业会立即转变为"完成"状态。在作业完成后, 在 configDB 中会进行同步并将刷新所有必填的参数。此操作成功后, 系统将处于*就绪*状态。

# <span id="page-14-0"></span>API 使用入门 — 有关资料和链接

要学习使用 Lifecycle Controller 的任何功能请从 Dell 技术中心 Lifecycle Controller 主页(delltechcenter.com/LC) 开始。

该主页包含多个 URL 引用形式的章节,这些引用的 URL 是直接指向相应章节的链接。

您可以按照以下步骤学习使用 Lifecycle Controller API:

- 1. 确定功能或所需的管理操作。
- 2. 确定 API 是如何针对所需的管理活动进行构建的。
- 3. 使用客户端访问该 API。
- 4. 使用客户端与 API 交互的最佳实践流程完成该活动。

## 配置文件

配置文件描述了每项功能的行为及其所需的类、方法和代表该功能的可配置管理属性。该文件对于在 CIM 体系 结构环境中提供的 Lifecycle Controller-Remote Services 所支持的具体内容加以说明。

配置文件规范是围绕不同管理区域或域进行组织的。

注: 要访问配置文件,请访问 Dell TechCenter (delltechcenter.com/LC) 网页,在 Reference Specifications (参 考规范)下单击 Profiles (配置文件)。或者转到 en.community.dell.com/techcenter/systems-management/w/ wiki/1906.aspx

#### 表. 2: 配置文件

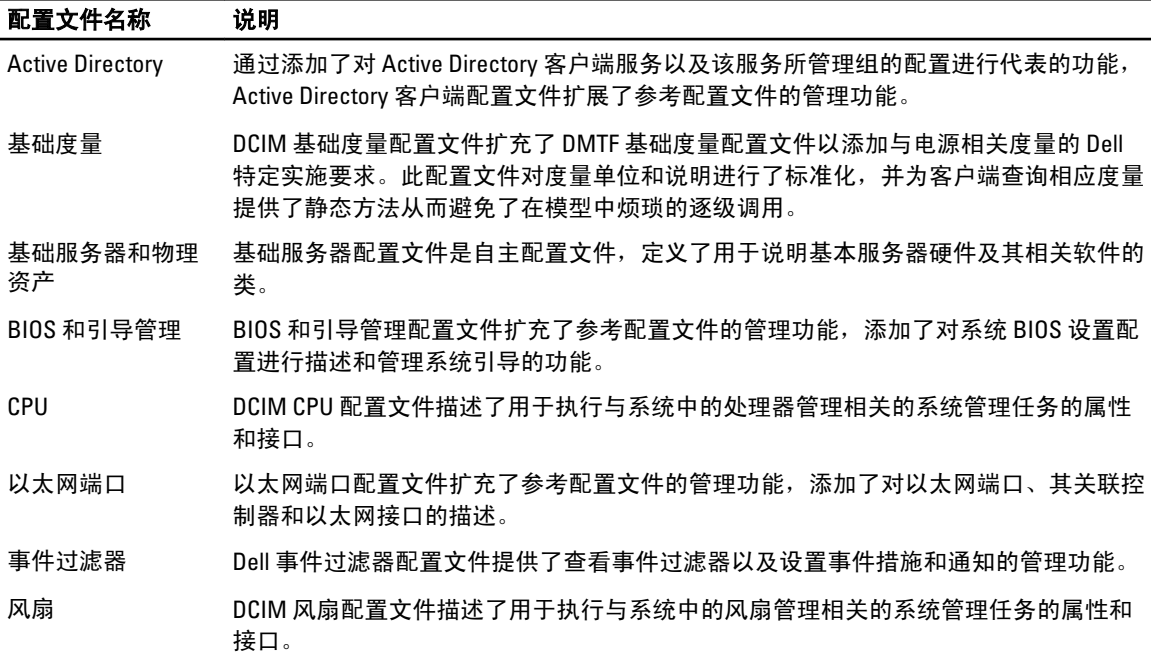

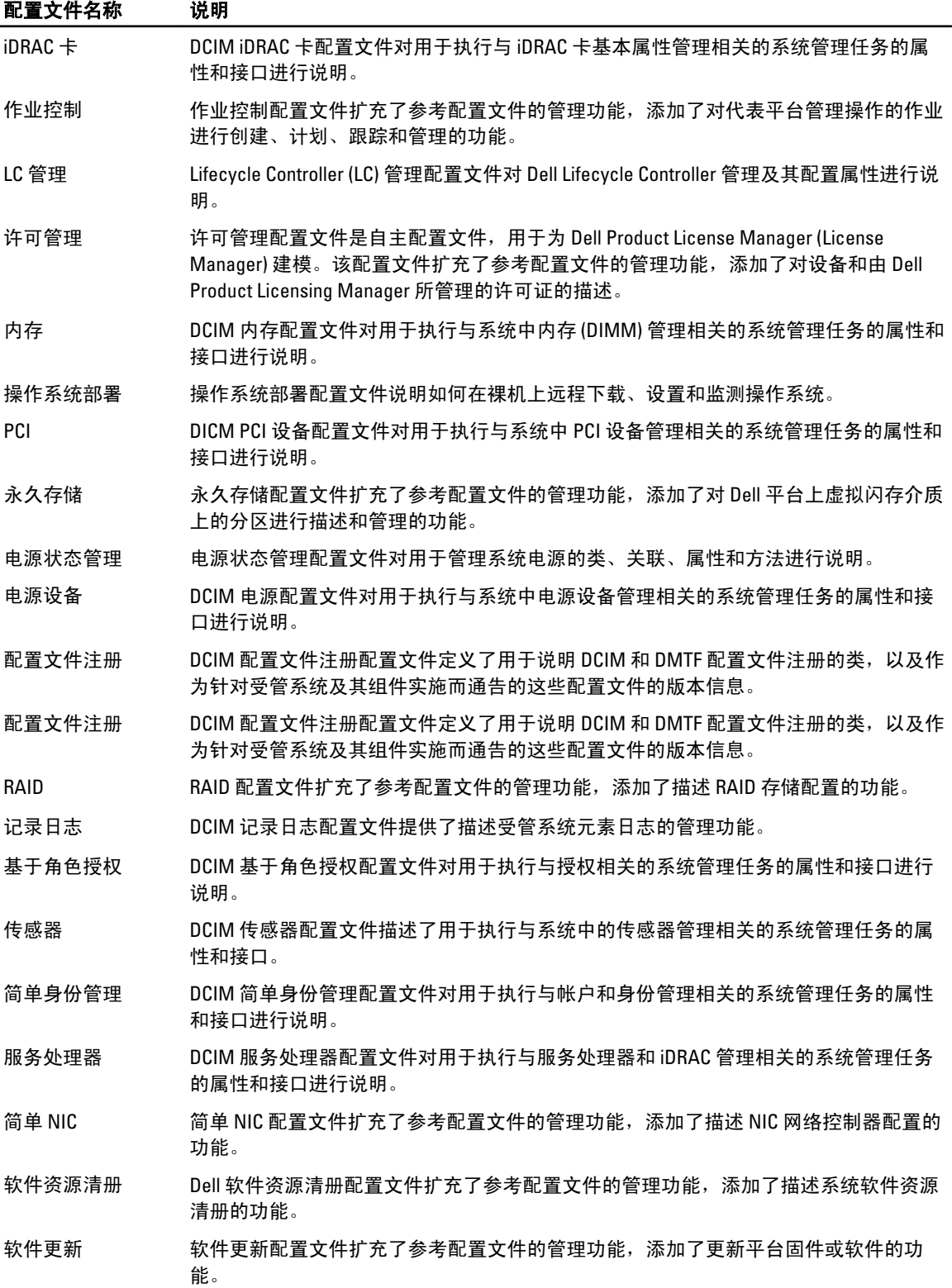

<span id="page-16-0"></span>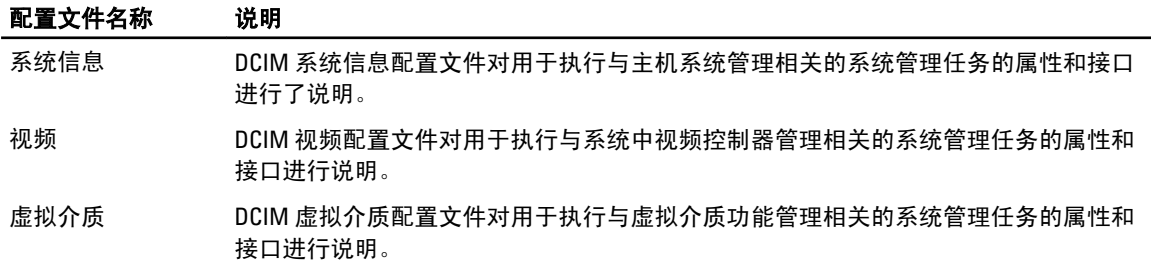

## MOF WSDL 和 XSD API 定义

作为配置文件说明文件的补充,MOF 文件说明了 Dell 特有的 CIM 类的类实现。WSDL 和 XSD 文件对最终的功能 进行说明。

### 受管对象文件

通用信息模型 (CIM) 是一项公开标准,它定义了如何将 IT 环境中的受管元素表示为一组通用对象以及这些对象 之间的关系。其目的是为了以独立于特定制造商或供应商的统一方式管理这些受管对象。 在受管对象文件 (MOF) 中包含有对类、属性和方法进行规范说明的相应文件。

■ 注: 要访问 MOF,请转到 Dell TechCenter (delltechcenter.com/LC) 网页,在 Reference Specifications(参考规 范)下,单击 MOFs。

### Web 服务描述语言 (WSDL)

Web 服务描述语言是基于 XML 的语言,用于说明 Web 服务所提供的功能。Web 服务的 WSDL 说明(也称为 WSDL 文件)以计算机可读取的形式提供了关于如何调用服务、所需的参数以及返回的数据结构的说明。

### XML 架构说明

XML 架构(也称为 XSD)是对某类 XML 文档的说明,通常以对该类文档的结构和内容的约束形式来表示,它 处于 XML 自身限定的基本句法约束之上而非其中。通常使用一些规定元素顺序的语法规则组合来表示这些约 束。

注: 要访问 XSD, 请使用链接 en.community.dell.com/dell-groups/dtcmedia/m/mediagallery/20074445.aspx

## Web 服务接口指南

Web 服务接口指南 (WSIG) 是用于指导您使用嵌入式 Lifecycle Controller 远程服务 Web 服务接口所提供功能的参 考指南。该指南提供通过使用 Windows WinRM 和开源的 WSMANCLI 命令行公用程序来利用针对 WSMAN 协议 的 Web 服务的信息和示例。

- Windows 版本 en.community.dell.com/techcenter/extras/m/white\_papers/20066174.aspx
- Windows 批处理文件示例 en.community.dell.com/techcenter/extras/m/white\_papers/20066179.aspx
- Linux 版本 en.community.dell.com/techcenter/extras/m/white\_papers/20066176.aspx
- Linux WSMAN shell 脚本示例 en.community.dell.com/techcenter/extras/m/white\_papers/20066181.aspx

# <span id="page-17-0"></span>最佳实践指南

最佳实践指南中提供了将若干较小的 WSMAN 操作进行组合以完成特定任务的工作流程。要访问*最佳实践指 南*, 请进入 Dell TechCenter (delltechcenter.com/LC) 网页, 在 Web Services Integration Tools (Web 服务集成工 具)下,单击 Best Practices Guide(最佳实践指南)。或者,转到 en.community.dell.com/techcenter/extras/m/

#### white\_papers/20066173.aspx

我们还为您提供了与说明文档中各章节对应的样例脚本,针对 Windows 和 Linux 分别使用 WinRM 和 wsmancli。

在*最佳实践指南*中包含使用 WinRM 或 WSMAN 执行各种任务的常见工作流程的详细说明。为 Lifecycle Controller API 方法提供软件开发包 (SDK) 所用的语言是 PYTHON 脚本语言。该 SDK 用于实现下列主要目标:

- 最佳实践指南中所描述的工作流程为您掌握成熟、已知和有效的 API 使用方法提供了指导。
- 对应的 PYTHON 样例脚本是单独提供的。调用这些脚本之后,就可以使用输出日志在特定系统配置上提 供近似计时,以及查看未经处理的 WinRM 或 WSMAN 输入和输出。

注: 这些脚本位于此处 — en.community.dell.com/techcenter/extras/m/white\_papers/20066173.aspx

## 属性注册表 XML

属性注册表以 XML 格式列出了特定组件的所有属性。属性注册表位于下列位置:

- RAID 属性注册表 en.community.dell.com/techcenter/extras/m/white\_papers/20066218.aspx
- NIC 属性注册表 en.community.dell.com/techcenter/extras/m/white\_papers/20066216.aspx
- iDRAC 属性注册表 en.community.dell.com/techcenter/extras/m/white\_papers/20066215.aspx
- BIOS 属性注册表—en.community.dell.com/techcenter/extras/m/white\_papers/20066214.aspx

# 事件消息注册表 XML

消息注册表 XML 对所有配置文件的所有消息、消息 ID 和消息参数进行说明。

此 zip 压缩文件中包含 XML 格式的 iDRAC 和 Lifecycle Controller 事件和错误消息数据,并符合 DMTF DSP0228 消 息注册表 XML Schema。在此 zip 压缩文件中还包含 Dell 提供的一个 XSL 文件,使您能够对 XML 进行内容搜索 并使其易于阅读。

- 此链接 en.community.dell.com/dell-groups/dtcmedia/m/mediagallery/20113623.aspx 提供了 *Dell 事件消息参考 资料*说明文件。事件消息参考资料说明文件中包含由固件或监测系统组件的其他代理程序生成的错误 和事件信息。这些事件都被写入日志并在其中一台系统管理控制台上显示给用户,或既写入日志又进 行显示。
- 链接 support.dell.com/support/edocs/software/smsom/7.2/en/eventmsg 以 PDF 格式提供了大部分 Dell 系统 管理工具生成的事件的全部消息和相关详细信息。

## XML 架构

Lifecycle Controller XML 架构指南为 Lifecycle Controller 所用的 XML 提供诠释,对 Lifecycle Controller 所输出的各 种 XML 内容进行说明, 例如:

注: 要访问 Lifecycle Controller XML 架构指南,请使用链接 en.community.dell.com/dell-groups/dtcmedia/m/ mediagallery/20074445.aspx

- 日志
- 配置结果
- 硬件资源清册

Ø

<span id="page-18-0"></span>• 属性

# API 访问的授权和许可要求

我们提供四种级别的 iDRAC 许可:

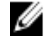

注: 请使用此链接 en.community.dell.com/techcenter/extras/m/white\_papers/20067632.aspx 下载《*WSMAN 许* 可证与权限说明书》白皮书。

- Basic
- Express (单片式)
- Express for blades (模块式)
- Enterprise

#### 表. 3: 许可

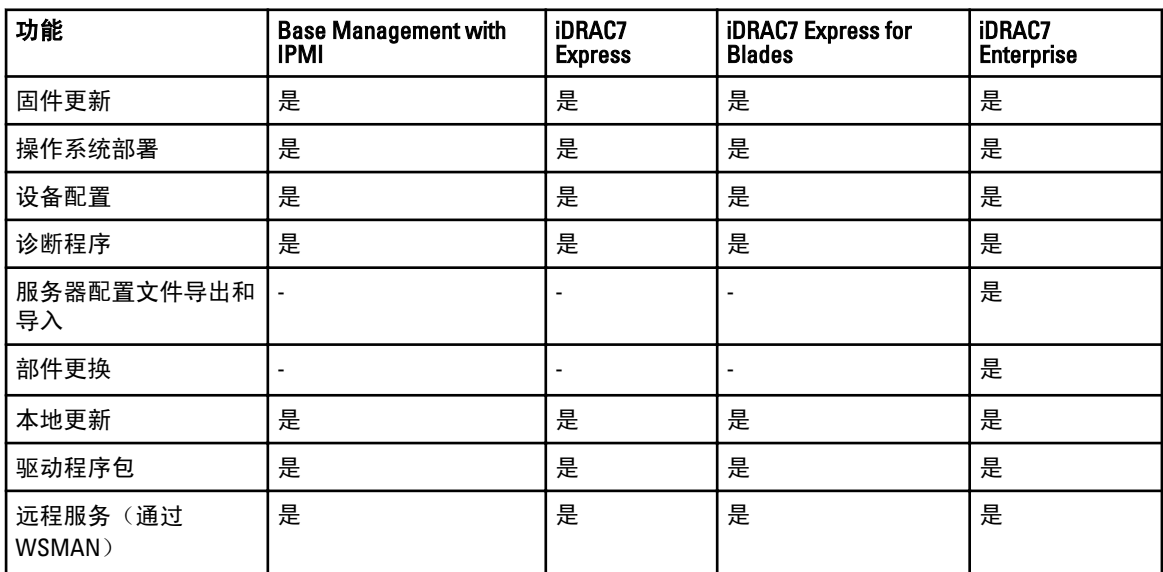

# 白皮书

要查看下列白皮书,请转到 delltechcenter.com/LC:

- 支持 NIC、iSCSI 和 FCoE 的聚合网络适配器
- iDRAC 克隆脚本
- Intel 卡上的 FCoE 引导配置设置
- 远程 NIC 配置管理
- 如何构建资源清册报告
- 使用 WSMAN 进行脚本编程
- 在 Dell PowerEdge 第 12 代服务器中 Lifecycle Controller 平台更新
- 编写 WSMAN 脚本使用远程 ISO 映象来安装和引导的操作系统部署
- 编写 WSMAN 脚本部署操作系统驱动程序
- 编写 WSMAN 脚本使用 vFlash 来安装并引导至 ISO 的操作系统部署
- 在 Dell 第 12 代 PowerEdge 服务器上更新 BIOS
- 用于查看硬件资源清册的脚本
- 导入和导出服务器配置文件
- vFlash 概览
- 通过 USCGUI 管理 vFlash
- vFlash 分区管理
- 远程固件更新
- iDRAC7 网络和虚拟介质性能
- 针对目录服务配置 iDRAC6
- iDRAC 中的公共密钥基础架构
- 使用 Dell vFlash
- 用于服务器部署的 Dell 系统管理

# <span id="page-20-0"></span>整合 Lifecycle Controller API

本节列出要将 Lifecycle Controller API 整合到应用程序之中所需的资源:

- API 客户端 列出可用于支持 WinRM 或 WSMAN 的 API 客户端。通过 API 客户端可以使用各种编程语 言创建应用程序。
- [最佳实践指南](#page-17-0) 提供有关常用工作流程的信息,并提供了针对所有常用流程直接可用的 Python 脚本。
- 样例脚本与工具 提供了其他可用示例和参考资料。
- 使用 Lifecycle Controller-Remote Services 的应用程序 列出了若干已经集成 Lifecycle Controller API 的应 用程序。
- WinRM 和 OpenWSMAN [的安装与配置](#page-21-0) 标出了用于配置 WinRM 和 WSMAN 的资源。

## API 客户端

以下是指向各种 API 客户端的链接:

- WinRM 脚本编程 API, MSDN msdn.microsoft.com/en-us/library/aa384469(VS.85).aspx
- Openwsman CLI openwsman.org/project/wsmancli
- Windows PowerShell 博客 blogs.msdn.com/PowerShell
- Windows PowerShell ScriptCenter microsoft.com/technet/scriptcenter/hubs/msh.mspx
- 用于 WSMAN 的 Ruby 绑定 rwsman.rubyforge.org
- Recite 交互式 WSMAN 脚本编程环境 en.community.dell.com/techcenter/systems-management/w/wiki/ 3757.recite-interactive-ws-man-scripting-environment.aspx
- Intel® WSMAN Java 客户端程序库 software.intel.com/en-us/articles/download-the-latest-intel-wsmanagement-java-client-library

## 最佳实践流程参考资料

有关详细信息,请参阅《[最佳实践指南》](#page-17-0)

# 样例脚本和工具

我们提供了几个使用 Lifecycle Controller API 的样例脚本,这些脚本可通过 Recite 使用。Recite 是一个基于 Python 的工具,为使用 Dell Lifecycle Controller API 提供了简便快速的接口。该工具的交互模式对于在服务器上 运行单个命令或运行批处理命令自动执行一系列操作都十分方便。

- 交互式 Recite 环境 en.community.dell.com/techcenter/systems-management/w/wiki/3757.recite-interactivews-man-scripting-environment.aspx
- 其他脚本编程示例 en.community.dell.com/techcenter/systems-management/w/wiki/1981.scripting-the-delllifecycle-controller.aspx

## 使用 Lifecycle Controller-Remote Services 的应用程序

下列应用程序使用了 Lifecycle Controller-Remote Services

- <span id="page-21-0"></span>• Dell Compellent | Fluid Data Network Storage Solution — compellent.com
- Dell Lifecycle Controller Integration v2.0 for System Center Configuration Manager dell.com/support/ drivers/us/en/555/DriverDetails/DriverFileFormats?DriverId=Y6J43
- Virtual Integrated System (VIS) dell.com/content/topics/topic.aspx/global/products/landing/en/virtualintegrated-system?c=us&l=en
- OpenManage Essentials 系统管理 en.community.dell.com/techcenter/systems-management/w/wiki/ 1989.openmanage-essentials.aspx
- Chassis Management Controller (CMC) en.community.dell.com/techcenter/systems-management/w/wiki/ 1987.dell-chassis-management-controller.aspx

# WinRM 和 OpenWSMAN 的安装与配置

我们推荐在 Windows 管理站上使用 WinRM 2.0。WinRM 2.0 是作为 Windows 7 和 Windows Server 2008 R2 的一部 分默认安装的。也可以将其作为 Windows Management Framework Core 软件包的一部分在下列操作系统上安 装:

- Windows Server 2008 SP1
- Windows Server 2008 SP2
- Windows Server 2003 SP2
- Windows Vista SP1
- Windows Vista SP2
- Windows XP SP3

有关如何将 WinRM 2.0 作为 Windows Management Framework Core 软件包的一部分进行安装的更多信息,请参 阅位于 go.microsoft.com/fwlink/?LinkId=186253 的 Microsoft 知识库文章 968929。

要安装和配置 Windows 远程管理, 请参阅 msdn.microsoft.com/en-us/library/windows/desktop/aa384372(v=vs. 85).aspx。

OpenWSMAN CLI 是开源的 Linux WS-MAN 客户端。可从 sourceforge.net/projects/openwsman/files/wsmancli 获得 OpenWSMAN CLI 的源代码和安装信息。

# <span id="page-22-0"></span>社交媒体参考

要获取更多最新的信息,请访问 Dell 技术中心,然后搜索所需的信息。

# Lifecycle Controller 技术系列学习资料

Dell 第 12 代 PowerEdge 服务器 (content.dell.com/us/en/corp/d/corp-comm/power-edge-servers) 配备了具有 Lifecycle Controller 的第二代嵌入式服务器管理 iDRAC7 (en.community.dell.com/techcenter/b/techcenter/archive/ 2012/08/02/idrac7-with-lifecycle-controller.aspx)。此博客为您提供了一系列技术学习资料,包括如何使用 Dell 的 嵌入式服务器管理解决方案帮助您管理实际、虚拟、本地或远程环境中的, 运行于带内或带外方式下的以及 使用或不使用代理的 PowerEdge 服务器。

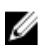

注: 要浏览此系列,可以使用以上提供的链接中列出的主题作为索引,通过这些链接您随时都可以访问该 系列资料的最新更新。

# <span id="page-24-0"></span>术语和定义

下表中列出了此说明文件中使用的术语及其定义。

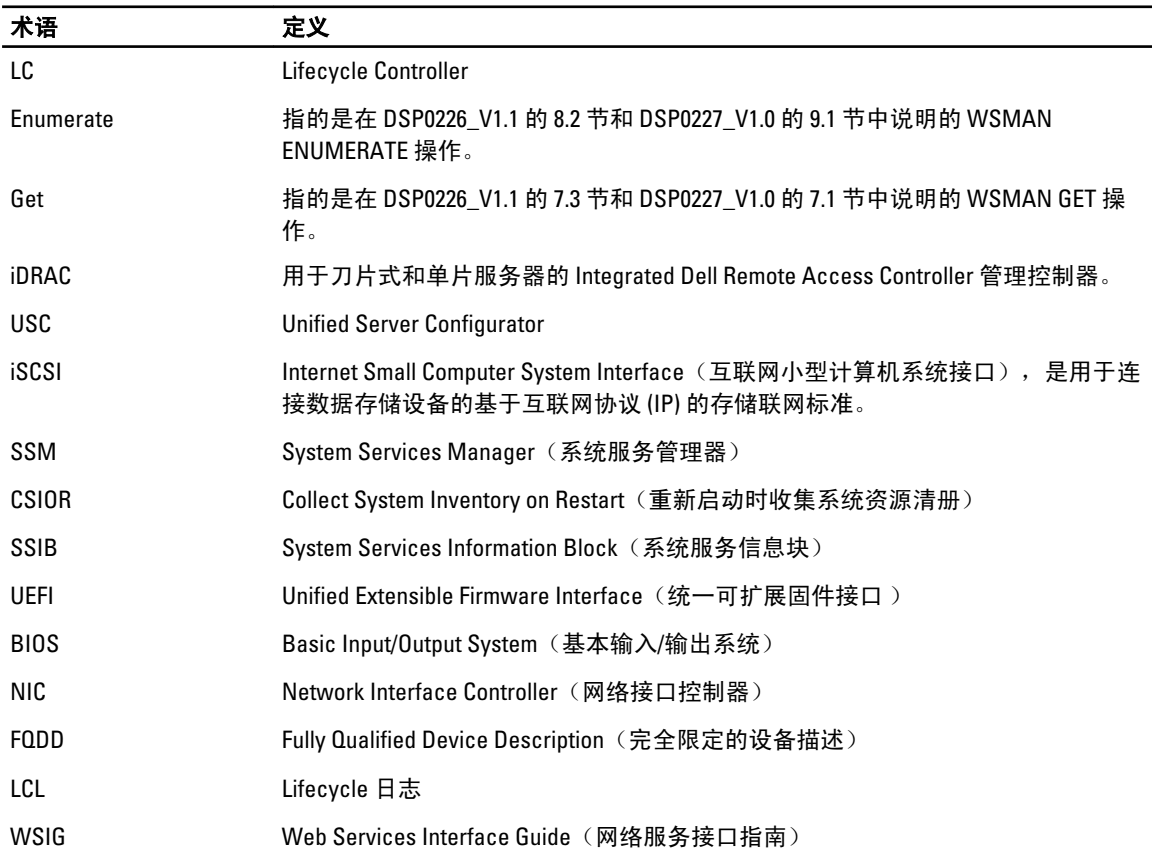

6